# Unixpropädeutikum Übung 2 23. und 24. März 2016

### 1 Mensaplan

Benutze einen Internetbrowser deiner Wahl, um nachzusehen, was es heute in der Mensa zu essen gibt.

#### 2 Ausgabeströme

Sortiere nocheinmal die sort.txt von Aufgabenzettel 1. Diesmal suche jedoch alle Zeilen heraus, die ein e enthalten. Leite die Ausgaben in eine Datei um.

#### 3 Taschenrechner

Finde heraus, warum 3/4 in bc 0 ergibt und wie du das "richtige" Ergebnis bekommst. Finde außerdem heraus, wie du Zahlen in bc in Binärdarstellung umwandelst.

#### 4 Shell-Skripte

Mit den Programmen bo und expr kannst du mathematische Ausdrücke berechnen. Schreibe ein Shellskript, das zwei Zahlen einliest, diese multipliziert und das Ergebnis ausgibt.

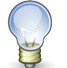

**Tipp** 

Die Zeichenfolge #!/pfad/zur/shell am Anfang der ersten Zeile eines Shell-Skriptes nennt sich Shebang und gibt an mit welcher Shell das Skript ausgeführt wird. In unseren Skripten verwenden wir die zsh, als muss das Shebang #!/bin/zsh lauten.

Hier ist der Anfang für das Skript:

```
#1/hin/zsh\overline{1}echo -n "Zahl 1: "
\overline{2}read x\overline{3}\rhocho
     echo -n "Zahl 2: "
\overline{5}read v
\epsilonecho "Multipliziere $x und $y miteinander..."
\overline{7}\mathbf{R}\ddot{q}10\ddot{\phantom{a}}
```
#### 5 Schleifen

#### **5.1 Shell 1**

Benutze die for-Schleife mit in und erstelle mit ihrer Hilfe eine Datei, in der du das Ergebnis von finger auf jedem Verzeichnisnamen in /user/stud/s16 ablegst. Zur Erinnerung hier nochmal zwei Beispiele:

for  $i$  in  $*$ ; do echo  $$i$ ; done  $\mathbf{1}$ echo Zeile 1 >> testdatei; echo Zeile 2 >> testdatei  $\overline{a}$ 

### **5.2 Shell 2**

for-Schleifen können auch anders geschrieben werden:

for  $((i=0; i<10; i++)$ ; do echo \$i; done  $\mathbf 1$ 

Nun eure Aufgabe: legt in eurem uebung-Ordner von gestern einen Ordner an, und die Dateien 1.txt bis 9.txt an, die jeweils ihren Dateinamen enthalten.

## 5.3 Java

Erweitere das Hello-World-Javaprogramm vom vorherigen Zettel so ab, dass es das Hello World fünf mal ausgibt. for-Schleifen in Java sind denen in der Shell sehr ähnlich:

```
1 for (int i = 0; i < 10; i++) {
2 <anweisung>
3 }
```
## 6 Kalender

Benutze das Programm cal um herauszufinden, welcher Wochentag der 5.5.2342 ist.

## 7 Dateien finden

Tipp

Wechsele zurück in dein Homeverzeichnis. Finde nun die Datei 3.txt aus einer der vorherigen Aufgaben mit Hilfe eines Programms.

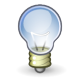

Etwas mit ls anzeigen, heißt nicht finden ;-)

## 8 Archivieren

Packe das Verzeichnis uebung in ein Archiv. Hierzu kannst du den Befehl tar benutzen.

#### 9 wget

Lade dir mittels wget den dritten Aufgabenzettel von [http://fachschaft-informatik.de/\\_media/](http://fachschaft-informatik.de/_media/studium:ersti:unix_uebung3.pdf) [studium:ersti:unix\\_uebung3.pdf](http://fachschaft-informatik.de/_media/studium:ersti:unix_uebung3.pdf) herunter und drucke ihn mit a2ps aus.